# **USBASP**

# Aktualizacja oprogramowania

Najprostszym rozwiązaniem jest nabycie nowego układu ATmega8, zaprogramowanie ostatnim dostępnym oprogramowaniem układowym, ustawienie bitów sterujących (tzw. fuse-bitów) i zastąpienie starego układu nowym.

Da się też przeprogramować jeden programator z użyciem drugiego. Wymagane są:

#### **P1: programator aktualizujący**

JP1 zamknięta, JP2 otwarta, JP3 zamknięta, USB podłączony do komputera

#### **P2: programator aktualizowany**

JP1 zamknięta, JP2 zamknięta, JP3 otwarta, USB niepodłączony

Połącz oba programatory ze sobą, złączem IDC10 lub przewodami DuPont, wyposażonymi w końcówki żeńskie (6 szt.). W drugim przypadku należy połączyć 1-1, piny: 1: MOSI, 2: +5V, 5: RESET, 7: SCK, 9: MISO, 10: uziemienie.

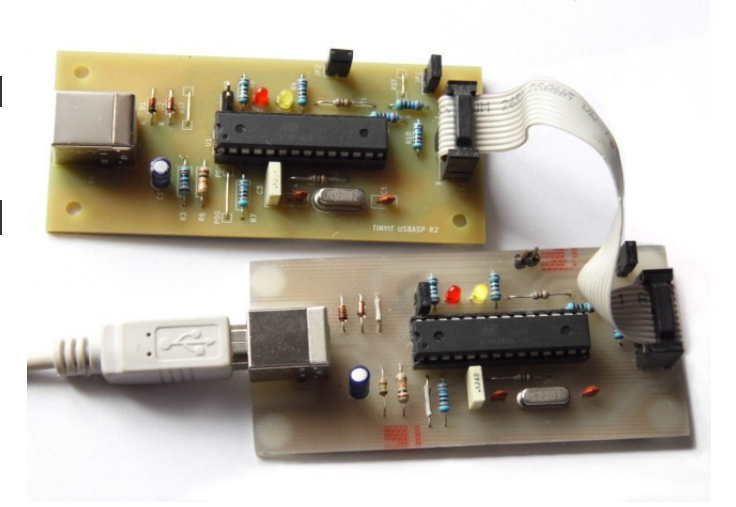

### **FIRMWARE**

Uruchom program avrdude z parametrami jak niżej. Wskaż poprawną lokalizację pliku hex.

avrdude.exe -c usbasp -p m8 -U flash:w:M:\DIY\USBASP\usbasp.atmega8.2011-05-28.hex:i

Wynik pracy avrdude powinien być zbliżony do:

```
avrdude.exe: AVR device initialized and ready to accept instructions
avrdude.exe: Device signature = 0x1e9307 (probably m8)
avrdude.exe: NOTE: "flash" memory has been specified, an erase cycle will be performed
              To disable this feature, specify the -D option.
avrdude.exe: erasing chip
avrdude.exe: reading input file "M:\DIY\USBASP\usbasp.atmega8.2011-05-28.hex"
avrdude.exe: writing flash (4700 bytes):
avrdude.exe: 4700 bytes of flash written
avrdude.exe: verifying flash memory against M:\DIY\USBASP\usbasp.atmega8.2011-05-28.hex:
avrdude.exe: load data flash data from input file M:\DIY\USBASP\usbasp.atmega8.2011-05-
28.hex:
avrdude.exe: input file M:\DIY\USBASP\usbasp.atmega8.2011-05-28.hex contains 4700 bytes
avrdude.exe: reading on-chip flash data:
avrdude.exe: verifying …
avrdude.exe: 4700 bytes of flash verified
avrdude.exe: safemode: Fuses OK (E:FF, H:D9, L:E1)
avrdude.exe done. Thank you.
```
**UWAGA** P1:JP3 – jeśli programowany jest nowy, czysty układ ATmega8, zwora powinna być zamknięta. Jeśli aktualizowany jest układ wcześniej działający, może okazać się konieczne pozostawienie zwory P1:JP3 także otwartej (P2 pracuje z 12 MHz, zewnętrznym rezonatorem ceramicznym).

## **FUSE-BIT'y**

W nowym układzie ATmega8 bity te ustawione są następująco:

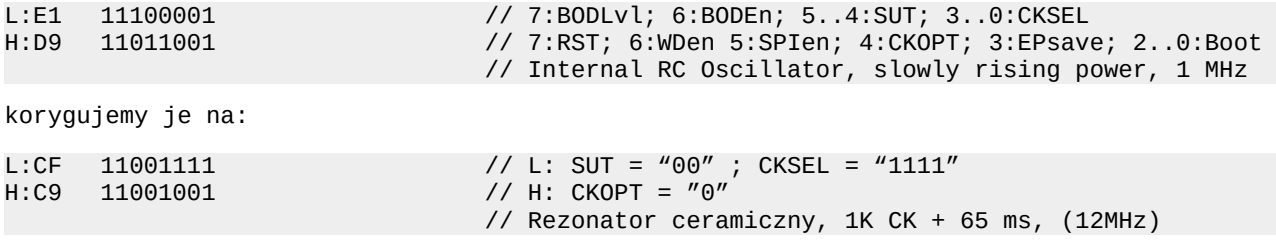

**UWAGA** Aby permanentnie nie zblokować układu zapoznaj się z jego oficjalną dokumentacją!!!

Zmiana ustawień:

avrdude.exe -c usbasp -p m8 -q -U hfuse:w:0xc9:m -U lfuse:w:0xcf:m

Wysłanie bitów kończy proces programowania. Jeśli programator był nieaktywny - powinien w tym momencie ruszyć zapalić się jego LED zasilania.

Weryfikacja ustawień:

avrdude.exe -c usbasp -p m8 -q -U signature:r:-:h avrdude.exe: AVR device initialized and ready to accept instructions avrdude.exe: Device signature = 0x1e9307 (probably m8) avrdude.exe: reading signature memory: avrdude.exe: writing output file "<stdout>" 0x1e,0x93,0x7

avrdude.exe: safemode: Fuses OK (E:FF, H:C9, L:CF)

avrdude.exe done. Thank you.

Programator P1 należy odłączyć z portu USB. Na programatorze P2 należy przełożyć zworę z JP2 na JP3. Jest on gotowy do pracy..

\_\_\_\_\_\_\_\_\_\_\_\_\_\_\_\_\_\_\_\_\_\_\_\_\_\_\_\_\_\_\_\_\_\_\_\_\_\_\_\_\_\_\_\_\_\_\_\_\_\_\_\_\_\_\_\_\_\_\_\_\_\_\_\_\_\_\_\_\_\_\_\_\_\_\_\_\_\_\_\_\_\_\_\_\_\_\_\_\_\_\_\_\_\_\_\_

\_\_\_\_\_\_\_\_\_\_\_\_\_\_\_\_\_\_\_\_\_\_\_\_\_\_\_\_\_\_\_\_\_\_\_\_\_\_\_\_\_\_\_\_\_\_\_\_\_\_\_\_\_\_\_\_\_\_\_\_\_\_\_\_\_\_\_\_\_\_\_\_\_\_\_\_\_\_\_\_\_\_\_\_\_\_\_\_\_\_\_\_\_\_\_\_

\_\_\_\_\_\_\_\_\_\_\_\_\_\_\_\_\_\_\_\_\_\_\_\_\_\_\_\_\_\_\_\_\_\_\_\_\_\_\_\_\_\_\_\_\_\_\_\_\_\_\_\_\_\_\_\_\_\_\_\_\_\_\_\_\_\_\_\_\_\_\_\_\_\_\_\_\_\_\_\_\_\_\_\_\_\_\_\_\_\_\_\_\_\_\_\_

\_\_\_\_\_\_\_\_\_\_\_\_\_\_\_\_\_\_\_\_\_\_\_\_\_\_\_\_\_\_\_\_\_\_\_\_\_\_\_\_\_\_\_\_\_\_\_\_\_\_\_\_\_\_\_\_\_\_\_\_\_\_\_\_\_\_\_\_\_\_\_\_\_\_\_\_\_\_\_\_\_\_\_\_\_\_\_\_\_\_\_\_\_\_\_\_

\_\_\_\_\_\_\_\_\_\_\_\_\_\_\_\_\_\_\_\_\_\_\_\_\_\_\_\_\_\_\_\_\_\_\_\_\_\_\_\_\_\_\_\_\_\_\_\_\_\_\_\_\_\_\_\_\_\_\_\_\_\_\_\_\_\_\_\_\_\_\_\_\_\_\_\_\_\_\_\_\_\_\_\_\_\_\_\_\_\_\_\_\_\_\_\_

\_\_\_\_\_\_\_\_\_\_\_\_\_\_\_\_\_\_\_\_\_\_\_\_\_\_\_\_\_\_\_\_\_\_\_\_\_\_\_\_\_\_\_\_\_\_\_\_\_\_\_\_\_\_\_\_\_\_\_\_\_\_\_\_\_\_\_\_\_\_\_\_\_\_\_\_\_\_\_\_\_\_\_\_\_\_\_\_\_\_\_\_\_\_\_\_

\_\_\_\_\_\_\_\_\_\_\_\_\_\_\_\_\_\_\_\_\_\_\_\_\_\_\_\_\_\_\_\_\_\_\_\_\_\_\_\_\_\_\_\_\_\_\_\_\_\_\_\_\_\_\_\_\_\_\_\_\_\_\_\_\_\_\_\_\_\_\_\_\_\_\_\_\_\_\_\_\_\_\_\_\_\_\_\_\_\_\_\_\_\_\_\_